# Heidelberger Numerikbibliothek für die Lehre

PETER BASTIAN

Universität Heidelberg Interdisziplinäres Zentrum für Wissenschaftliches Rechnen Im Neuenheimer Feld 368, D-69120 Heidelberg email: <Peter.Bastian@iwr.uni-heidelberg.de>

20. Oktober 2013

Die Heidelberger Numerikbibliothek wurde begleitend zu den Vorlesungen Einführung in die Numerik und Numerik in der Programmiersprache C++ entwickelt und stellt einfach zu benutzende Klassen für grundlegende Aufgaben in der Numerik bis hin zur Lösung von gewöhnlichen Differentialgleichungen zur Verfügung. In fast allen Klassen ist der benutzte Zahlentyp parametrisierbar so dass auch hochpräzise Rechnungen durchgeführt werden können.

# Inhaltsverzeichnis

# 1 Einführung

# Was ist HDNUM

- HDNUM ist eine kleine Sammlung von  $C_{++}$  Klassen, die die Implementierung numerischer Algorithmen aus der Vorlesung erleichtern soll.
- Die aktuelle Version gibt es unter

[http://conan.iwr.uni-heidelberg.de/teaching/numerik1\\_ws2011/](http://conan.iwr.uni-heidelberg.de/teaching/numerik1_ws2011/)

• Einige Ziele bei der Entwicklung von HDNUM waren:

# 1 Einführung

- Einfache Installation: Es mur nur eine Header-Datei eingebunden werden.
- Einfache Benutzung der Klassen: Z.B. keine dynamische Speicherverwaltung.
- Möglichkeit der Rechnung mit verschiedenen Zahl-Datentypen.
- Effiziente Realisierung der Verfahren möglich: Z.B. Block-Algorithmen in der linearen Algebra.

# Installation

- Datei hdnum-x.yy.tgz (komprimiertes tar archive) herunterladen.
- Archiv mit tar zxf hdnum-x.yy.tgz entpacken.
- Das Verzeichnis enthält unter anderem:
	- Das Verzeichnis src mit dem Quellcode der Klassen (muss Sie nicht interessieren).
	- Das Verzeichnis examples mit den Beispielanwendungen (die sollten Sie sich ansehen).
	- Das Verzeichnis tutorial: Quelle für dieses Dokument.
	- Die Datei hdnum.hh, die zentrale Header-Datei, die in alle Anwendungen eingebunden werden muss.
- Das Verzeichnis hdnum/examples enthält ein simples Makefile zum Übersetzen der Programme.
- Die Beispiele erfordern die Installation der GNU multiprecision library <http://gmplib.org/>. Ist diese nicht vorhanden müssen Makefiles entsprechend angepasst werden.

# Typisches HDNUM Programm

```
\frac{1}{2} // hallohdnum.cc<br>2 #include <iostream>
                              // notwendig zur Ausgabe
3 # include < vector >
4 #include "hdnum.hh" // hdnum header5
6 int main ()
7 {
     hdnum:: Vector <float > a(10,3.14); // Feld mit 10 init. Elementen
    \texttt{a [3]} = 1.0; // \textit{Z u griff} auf Element 3
10 }
```
• Übersetzen im Verzeichnis examples mit GMP installiert:

```
g++ -I.. -o hallohdnum hallohdnum.cc -lm -lgmpxx -lgmp
```
• und ohne GMP:

```
g++ -I.. -o hallohdnum hallohdnum.cc -lm
```
• oder einfach

make

• oder falls kein GMP installiert ist make nogmp

# 2 Ein kleiner Programmierkurs

# 2.1 Hallo Welt

# Programmierumgebung

- Wir benutzen die Programmiersprache C++.
- Wir behandeln nur die Programmierung unter LINUX mit den GNU compilern.
- Windows: On your own.
- Wir setzen Grundfertigkeit im Umgang mit LINUX-Rechnern voraus:
	- Shell, Kommandozeile, Starten von Programmen.
	- Dateien, Navigieren im Dateisystem.
	- Erstellen von Textdatein mit einem Editor ihrer Wahl.
- Idee des Kurses: "Lernen an Beispielen", keine rigorose Darstellung.
- Blutige Anfänger sollten zusätzlich ein Buch lesen (siehe Literaturliste).

#### **Workflow**

 $C_{++}$  ist eine "kompilierte" Sprache. Um ein Programm zur Ausführung zu bringen sind folgende Schritte notwendig:

- 1. Erstelle/Ändere den Programmtext mit einem Editor.
- 2. Übersetze den Programmtext mit dem  $C++$ -Übersetzer (auch  $C++$ -Compiler) in ein Maschinenprogramm.
- 3. Führe das Programm aus. Das Programm gibt sein Ergebnis auf dem Bildschirm oder in eine Datei aus.
- 4. Interpretiere Ergebnisse. Dazu benutzen wir weitere Programme wie gnuplot oder grep.
- 5. Falls Ergebnis nicht korrekt, gehe nach 1!

# HDNUM

- $C++$  kennt keine Matrizen, Vektoren, Polynome, ...
- Wir haben C++ erweitert um die Heidelberg Educational Numerics Library, kurz HDNum.
- Alle in der Vorlesung behandelten Beispiele sind dort enthalten.

#### Herunterladen von HDNUM

- 1. Einloggen
- 2. Erzeuge neues Verzeichnis mit \$ mkdir kurs
- 3. Wechsle in das Verzeichnis mit \$ cd kurs
- 4. Gehe zur Webseite [http://conan.iwr.uni-heidelberg.de/teaching/numerik1\\_ws2013/index.html](http://conan.iwr.uni-heidelberg.de/teaching/numerik1_ws2013/index.html)
- 5. Klicke auf Version 0.25 und bestätige
- 6. Kopiere Datei hdnum-0.25.tgz in das Verzeichnis: \$ cp ~/Desktop/hdnum-0.25.tgz .
- 7. Entpacken der Datei mit \$ tar zxvf hdnum-0.25.tgz
- 8. Wechsle in das Verzeichnis \$ cd hdnum/examples
- 9. Anzeigen der Dateien mittels \$ ls

#### Wichtige UNIX-Befehle

- ls --color -F Zeige Inhalt des aktuellen Verzeichnisses
- cd Wechsle ins Home-Verzeichnis
- cd <verzeichnis> Wechsle in das angegebene Verzeichnis (im aktuellen Verzeichnis)
- cd .. Gehe aus aktuellem Verzeichnis heraus
- mkdir < verzeichnis> Erstelle neues Verzeichnis
- cp <datei1> <datei2> Kopiere datei1 auf datei2 (datei2 kann durch Verzeichnis ersetzt werden)
- mv <datei1> <datei2> Benenne datei1 in datei2 um (datei2 kann durch Verzeichnis ersetzt werden, dann wird datei1 dorthin verschoben)
- rm <datei> Lösche datei
- rm -rf <verzeichnis> Lösche Verzeichnis mit allem darin

# Hallo Welt !

Öffne die Datei hallowelt.cc mit einem Editor: \$ gedit hallowelt.cc

```
1 // hallowelt.cc (Dateiname als Kommentar)2 #include <iostream> // notwendig zur Ausgabe
3
4 int main ()
5 {
6 std:: cout << "Numerik<sub>u</sub>0<sub>u</sub>ist<sub>u</sub>leicht:" << std:: endl;
7 std:: cout << "1+1=" << 1+1 << std:: endl;
8 }
```
- iostream ist eine sog. "Headerdatei"
- #include erweitert die "Basissprache".
- $\bullet$  int main () braucht man immer: "Hier geht's los".
- { ... } klammert Folge von Anweisungen.
- Anweisungen werden durch Semikolon abgeschlossen.

# Hallo Welt laufen lassen

- Gebe folgende Befehle ein:
	- \$ g ++ -o hallowelt hallowelt . cc \$ ./ hallowelt
- Dies sollte dann die folgende Ausgabe liefern:

```
Numerik 0 ist ganz leicht :
1+1=2
```
# 2.2 Variablen und Typen

#### (Zahl-) Variablen

- Aus der Mathematik: " $x \in M$ ". Variable x nimmt einen beliebigen Wert aus der Menge M an.
- Geht in  $C++$  mit:  $M \times$ ;
- Variablendefinition: x ist eine Variable vom Typ M.
- Mit Initialisierung:  $M x(0)$ ;
- Wert von Variablen der "eingebauten" Typen ist sonst nicht definiert.

#### 2 EIN KLEINER PROGRAMMIERKURS

```
1 // zahlen.cc2 #include <iostream>
 3 int main ()4 \cdot \sqrt{2}s unsigned int i; // uninitialisierte natürliche Zahl<br>6 double x(3.14); // initialisierte Fließkommazahl<br>7 float y(1.0); // einfache Genauigkeit<br>8 short j(3); // eine "kleine" Zahl
       std::cout << "(i+x)*(y+j)=" << (i+x)*(y+j) << std::endl;
\overline{9}10<sup>1</sup>
```
# **Andere Typen**

- $\bullet$  C++ kennt noch viele weitere Typen.
- Typen können nicht nur Zahlen sondern viele andere Informationen repräsentieren.
- Etwa Zeichenketten: std::string
- Oft muss man dazu weitere Headerdateien angeben.

```
1 // string.cc2 #include <iostream>
3 #include <string>
4 int main ()
5<sup>5</sup>std::string m1("Zeichen");
\mathcal{L}std::string leer("uuu");
\overline{7}std::string m2("kette");<br>std::cout << m1+leer+m2 << std::endl;
8
\overline{9}10<sup>1</sup>
```
• Jede Variable muss einen Typ haben. Strenge Typbindung.

# Mehr Zahlen

```
1 // mehrzahlen.cc
2 #include <iostream> // header für Ein - /Ausgabe3 #include <complex> // header für komplexe Zahlen
4 int main ()
5<sup>2</sup>6\quadstd::complex <del>double</del> > y(1.0, 3.0);\overline{7}std::cout << y << std::endl;
8 }
```
- GNU Multiprecision Library http://gmplib.org/ erlaubt Zahlen mit vielen Stellen (hier 512 Stellen zur Basis 2).
- Übersetzen mit: \$ g++ -o mehrzahlen mehrzahlen.cc -lgmpxx -lgmp
- Komplexe Zahlen sind Paare von Zahlen.
- complex<> ist ein Template: Baue komplexe Zahlen aus jedem anderen Zahlentyp auf (später mehr!).

#### Mehr Ein- und Ausgabe

```
1 // eingabe.cc
 2 #include <iostream> // header für Ein - /Ausgabe3 #include \texttt{sinample} // für\ \textit{setprecision}4 #include <cmath> // für sqrt5 int main ()
6 {
7 double x(0.0);<br>8 std::cout \leq "
     std:: cout << "Gebe<sub>u</sub>eine<sub>u</sub>Zahl<sub>u</sub>ein:<sub>u</sub>";
9 std:: cin >> x;
10 std:: cout << "Wurzel (x) = \iota"
11 << std :: scientific << std :: showpoint
12 << std::setprecision (15)
13 \left\langle \times \text{ sqrt}(x) \right\rangle \left\langle \times \text{ std} : \text{endl};14 }
```
- Eingabe geht mit std::cin >> x;
- Standardmäßig werden nur 6 Nachkommastellen ausgegeben. Das ändert man mit std::setprecision.
- Dazu muss man die Headerdatei iomanip einbinden.
- Die Wurzel berechnet die Funktion sqrt.

# Zuweisung

- Den Wert von Variablen kann man ändern. Sonst wäre es langweilig :-)
- Dies geht mittels Zuweisung:

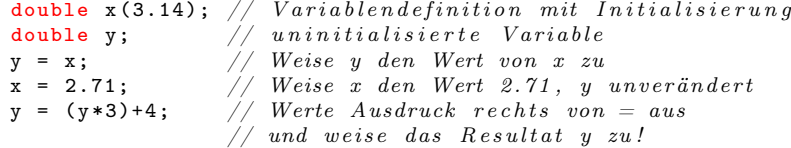

#### Blöcke

• Block: Sequenz von Variablendefinitionen und Zuweisungen in geschweiften Klammern.

```
{
 double x (3.14);
 double y ;
 y = x;}
```
- Blöcke können rekursiv geschachtelt werden.
- Eine Variable ist nur in dem Block sichtbar in dem sie definiert ist sowie in allen darin enthaltenen Blöcken:

```
{
 double x (3.14);
  {
   double y;
    y = x;}
  y = (y * 3) + 4; // geht nicht, y nicht mehr sichtbar.
}
```
# **Whitespace**

- Das Einrücken von Zeilen dient der besseren Lesbarkeit, notwendig ist es (fast) nicht.
- #include-Direktiven müssen immer einzeln auf einer Zeile stehen.
- Ist das folgende Programm lesbar?

```
1 // whitespace.cc
2 #include <iostream> // includes auf eigener Zeile!
3 # include < iomanip >
4 #include <cmath>
5 int main () {double x(0.0);6 std:: cout << "Gebe<sub>L'</sub>eine<sub>L'</sub>lange<sub>L'</sub>Zahl<sub>L'</sub>ein:<sub>L</sub>"; std:: cin >> x;
7 std :: cout << " Wurzel ( x )= ␣" << std :: scientific << std :: showpoint
8 << std:: setprecision (16) << sqrt (x) << std:: endl; }
```
# 2.3 Entscheidung

# If-Anweisung

• Aus der Mathematik kennt man eine "Zuweisung" der folgenden Art.

Für  $x \in \mathbb{R}$  setze

$$
y = |x| = \begin{cases} x & \text{falls } x \le 0\\ -x & \text{sonst} \end{cases}
$$

• Dies realisiert man in C++ mit einer If-Anweisung:

```
double x(3.14), y;
if (x>=0){
 y = x;}
else
{
  y = -x;}
```
# Varianten der If-Anweisung

• Die geschweiften Klammern kann man weglassen, wenn der Block nur eine Anweisung enthält:

double x (3.14) , y ; if  $(x>=0)$   $y = x$ ; else  $y = -x$ ;

```
• Der else-Teil ist optional:
  double x = 3.14;
  if (x < 0)std:: cout << "x_ist_negativ!" << std:: endl;
```
- Weitere Vergleichsoperatoren sind <  $\leq$  = = > = > !=
- Beachte: = für Zuweisung, aber == für den Vergleich zweier Objekte!

# 2.4 Wiederholung

#### While-Schleife

- Bisher: Sequentielle Abfolge von Befehlen wie im Programm angegeben. Das ist langweilig :-)
- Eine Möglichkeit zur Wiederholung bietet die While-Schleife:

```
while ( Bedingung )
```
{ Schleifenkörper }

- Beispiel: int i=0; while  $(i < 10)$  { i=i+1; }
- Bedeutung:
	- 1. Teste Bedingung der While-Schleife
	- 2. Ist diese wahr dann führe Anweisungen im Schleifenkörper aus, sonst gehe zur ersten Anweisung nach dem Schleifenkörper.
	- 3. Gehe nach 1.
- Anweisungen im Schleifenkörper beeinflussen normalerweise den Wahrheitswert der Bedingung.
- Endlosschleife: Wert der Bedingung wird nie falsch.

# Pendel (analytische Lösung; while-Schleife)

• Die Auslenkung des Pendels mit der Näherung  $\sin(\phi) \approx \phi$  und  $\phi(0) = \phi_0$ ,  $\phi'(0) = 0$ lautet:

$$
\phi(t) = \phi_0 \cos\left(\sqrt{\frac{g}{l}}\right).
$$

• Das folgende Programm gibt diese Lösung zu den Zeiten  $t_i = i\Delta t$ ,  $0 \le t_i \le T$ ,  $i \in \mathbb{N}_0$  aus:

```
1 // pendelwhile.cc
2 #include <iostream> // header für Ein-/Ausgabe
3 #include <cmath> // mathematische Funktionen
4 int main ()
5 {
 6 double 1(1.34); //\ Pendellinge in Meter
 \,7 double phi0(0.2); \,\left/\right/\, Amplitude im Bogenmaß
 8 double dt(0.05); // \; Zeitschrift \; in \; Sekunden{\tt 9} double T(30.0); // Ende in Sekunden10 double t(0.0); // Anfangswert11
12 while (t < = T)
13 \quad \text{f}14 \qquad std:: cout << t << "\mathbf{u}"
15 \lt\lt\phi phi0 \star \cos(\sqrt{\sqrt{9} \cdot 81/1}) \cdot t16 << std::endl;
17 t = t + dt;
18 }
19 }
```
# Wiederholung (for-Schleife)

• Möglichkeit der Wiederholung: for-Schleife:

for ( Anfang; Bedingung; Inkrement ) { Schleifenkörper }

- Beispiel: for (int  $i=0$ ;  $i<=5$ ;  $i=i+1$ ) {  $std::count \leq "Wert_{\cup}von_{\cup}i_{\cup}ist_{\cup} " \leq i \leq std::end1;$ }
- Enthält der Block nur eine Anweisung dann kann man die geschweiften Klammern weglassen.
- Die Schleifenvariable ist so nur innerhalb des Schleifenkörpers sichtbar.
- Die for-Schleife kann auch mittels einer while-Schleife realisiert werden.

## 2 EIN KLEINER PROGRAMMIERKURS

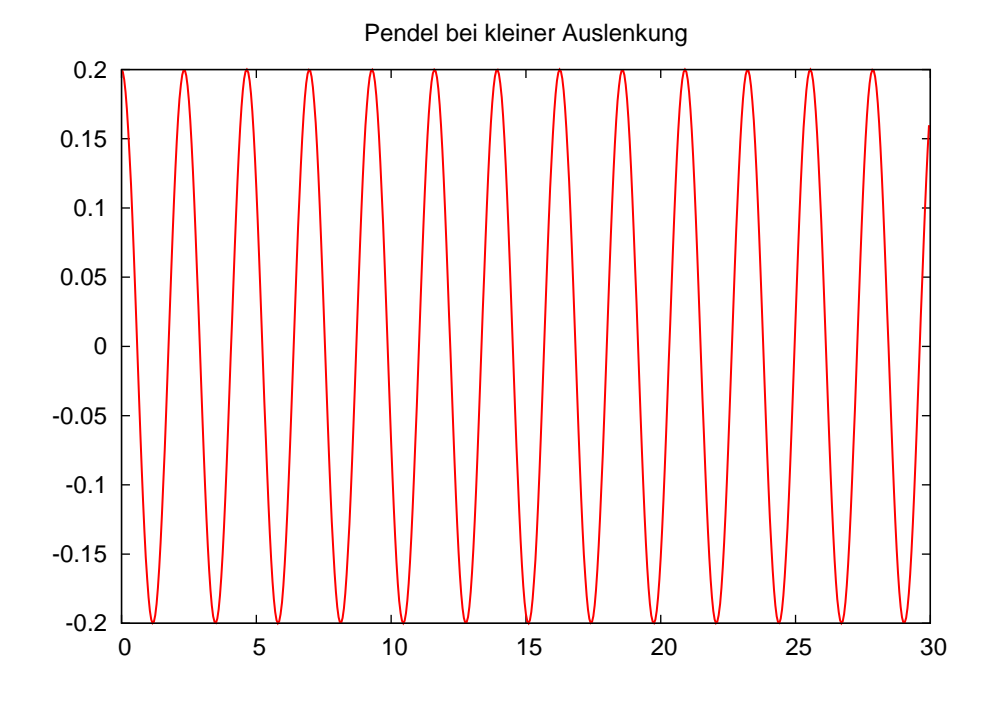

Abbildung 1: Das Pendel in Aktion. Gnuplot-Ausgabe des Programmes pendel.cc.

# Pendel (analytische Lösung, for-Schleife)

```
\mathbf{1}// pendel.cc
                                                  // header für Ein - /Ausgabe2 #include <iostream>
                                                   \sqrt{\frac{1}{\pi}} mathematische Funktionen
 3 #include <cmath>
 4 int main ()
 5\sqrt{6}double 1(1.34);
                                                   // Pendellänge in Meter
 \overline{6}double phi0(0.2); \frac{1}{2} Amplitude im Bogenmaß
 \overline{7}\frac{1}{\sqrt{2}} \frac{1}{2} \frac{1}{2}double dt(0.05);
 \overline{8}\,9double T(30.0);
         for (double t=0.0; t \le T; t=t+dt)
1011\mathcal{L}std::cout \lt\lt t \lt' "
"
12<< phi0*cos(sqrt(9.81/1)*t)
13
                                     <<\verb|std|:\verb|end1|;14
\overline{15}\mathcal{F}16}
```
Visualisierung mit Gnuplot

- Gnuplot erlaubt einfache Visualisierung von Funktionen  $f : \mathbb{R} \to \mathbb{R}$  und  $q : \mathbb{R} \times \mathbb{R} \to$  $\mathbb{R}.$
- Für  $f : \mathbb{R} \to \mathbb{R}$  genügt eine zeilenweise Ausgabe von Argument und Funktionswert.
- Umlenken der Ausgabe eines Programmes in eine Datei: \$ ./pendel > pendel.dat\$

## 2 EIN KLEINER PROGRAMMIERKURS

• Starte gnuplot gnuplot> plot "pendel.dat"with lines

#### **Geschachtelte Schleifen**

- Ein Schleifenkörper kann selbst wieder eine Schleife enthalten, man spricht von geschachtelten Schleifen.
- $\bullet$  Beispiel:

```
for (int i=1; i<=10; i=i+1)for (int j=1; j<=10; j=j+1)if (i == j)std::cout \lt\lt "i<sub>u</sub>gleich<sub>u</sub>j:<sub>u</sub>" \lt\lt std::endl;
     else
        std::count \leq "i_{\sqcup}ungleich_{\sqcup}j!" \leq std::endl;
```
#### Numerische Lösung des Pendels

• Volles Modell für das Pendel aus der Einführung:

$$
\frac{d^2\phi(t)}{dt^2} = -\frac{g}{l}\sin(\phi(t)) \qquad \forall t > 0,
$$

$$
\phi(0) = \phi_0, \qquad \frac{d\phi}{dt}(0) = u_0.
$$

• Umschreiben in System erster Ordnung:

$$
\frac{d\phi(t)}{dt} = u(t), \qquad \qquad \frac{d^2\phi(t)}{dt^2} = \frac{du(t)}{dt} = -\frac{g}{l}\sin(\phi(t)).
$$

• Eulerverfahren für  $\phi^n = \phi(n\Delta t)$ ,  $u^n = u(n\Delta t)$ :

$$
\phi^{n+1} = \phi^n + \Delta t \, u^n
$$
  

$$
u^{n+1} = u^n - \Delta t \, (g/l) \, \sin(\phi^n)
$$
  

$$
\phi^0 = \phi_0
$$
  

$$
u^0 = u_0
$$

#### Pendel (expliziter Euler)

```
1 // pendel numerisch.cc
 2 #include <iostream> // header für Ein - /Ausgabe3 #include <cmath> // mathematische Funktionen
 \overline{A}5 int main ()
 6\quaddouble 1(1.34); // Pendellänge in Meter<br>double phi(3.0); // Anfangsamplitude in Bogenmaß<br>double u(0.0); // Anfangsgeschwindigkeit<br>double dt(1E-4); // Zeitschritt in Sekunden<br>double T(30.0); // Ende in Sekunden<br>doubl
 \overline{7}8
\alpha10\,1112<sup>°</sup>13\,std::cout << t << "\sqcup" << phi << std::endl;
14
```

```
15 while (t < T)\begin{array}{cc} 16 & \text{f} \\ 17 & \end{array}17 t = t + dt; //\ \textit{inkrementiere}\ \textit{Zeit}18 double phialt (phi); // merke phi
19 double ualt(u); // merke u
20 phi = phialt + dt*ualt; \frac{1}{20} neues phi
21 u = ualt - dt*(9.81/1)*sin(phialt);// neues u
22 std:: cout << t << "
\cup" << phi << std:: endl;
23 }
24 }
```
# 2.5 Funktionen

Funktionsaufruf und Funktionsdefinition

- In der Mathematik gibt es das Konzept der Funktion.
- In  $C++$  auch.
- Sei  $f : \mathbb{R} \to \mathbb{R}$ , z.B.  $f(x) = x^2$ .
- Wir unterscheiden den Funktionsaufruf double x, y;  $y = f(x);$
- und die Funktionsdefinition. Diese sieht so aus:

Ergebnistyp Funktionsname ( Argumente ) { Funktionsrumpf }

• Beispiel:

```
double f (double x)
{
 return x*x;
}
```
# Komplettbeispiel zur Funktion

```
1 // {\it funktion.cc}2 # include < iostream >
3
4 double f (double x)
5 {
6 return x*x;
7 }
8
9 int main ()
10 {
11 double x (2.0);
12 std:: cout << "f(" << x << ")=" << f(x) << std:: endl;
13 }
```
- Funktionsdefinition muss vor Funktionsaufruf stehen.
- Formales Argument in der Funktionsdefinition entspricht einer Variablendefinition.
- Beim Funktionsaufruf wird das Argument (hier) kopiert.
- main ist auch nur eine Funktion.

# Weiteres zum Verständnis der Funktion

• Der Name des formalen Arguments in der Funktionsdefinition ändert nichts an der Semantik der Funktion (Sofern es überall geändert wird):

```
double f (double y)
{
  return y*y;
}
```
• Das Argument wird hier kopiert, d.h.:

```
double f (double y)
{
 y = 3*y*y;return y ;
\mathbf{r}int main ()
{
 double x (3.0) , y ;
 y = f(x); // ändert nichts an x!
}
```
# Weiteres zum Verständnis der Funktion

• Argumentliste kann leer sein (wie in der Funktion main):

```
double pi ()
{
 return 3.14;
}
y = pi(); // Klammern sind erforderlich!
```
• Der Rückgabetyp void bedeutet "keine Rückgabe"

```
void hello ()
{
  std:: cout << "hello" << std:: endl;
}
hello ();
```
• Mehrere Argument werden durch Kommata getrennt:

```
double g (int i, double x)
{
 return i*x;
}
std::count \leq g(2,3.14) \leq std::end1;
```
# 2 EIN KLEINER PROGRAMMIERKURS

# **Pendelsimulation als Funktion**

```
1 // pendelmitfunktion.cc
 2 #include <iostream> // header für Ein-/Ausgabe<br>3 #include <cmath> // mathematische Funktionen
 \overline{4}5 void simuliere_pendel (double 1, double phi, double u)
 6\quaddouble dt
                       = 1E-4;\overline{7}double T
                       = 30.0;
 \overline{8}= 0.0;\,9double t
10\,std::cout << t << "\cup" << phi << std::endl;
11while (t < T)12
      \left\{ \right.13
       t = t + dt;1415double phialt(phi), ualt(u);
        phi = \overrightarrow{phi} + \overrightarrow{dt} + \overrightarrow{u}16
1\,7u = ualt - dt * (9.81/1) * sin(phi) ;std::cout << t << "\sqcup" << phi << std::endl;
18
     \rightarrow19
20 }
\overline{21}22 int main ()
23 \text{ f}double 1(1.34); // Pendellänge in Meter<br>double phi(3.0); // Anfangsamplitude in Bogenmaß<br>double u(0.0); // Anfangsgeschwindigkeit
24
25
26
      simuliere_pendel(1,phi,u);
2728 }
```
#### Funktionsschablonen

- Oft macht eine Funktion mit Argumenten verschiedenen Typs einen Sinn.
- double f (double x) {return x\*x;} macht auch mit float, int oder mpf\_class Sinn.
- Man könnte die Funktion für jeden Typ definieren. Das ist natürlich sehr umständlich. (Es darf mehrere Funktionen gleichen Namens geben, sog. overloading).
- In  $C++$  gibt es mit Funktionsschablonen (engl.: function templates) eine Möglichkeit den Typ variabel zu lassen:

```
template<typename T>
T f(T y)\mathcal{L}return y*y;
\mathbf{r}
```
• T steht hier für einen beliebigen Typ.

# **Pendelsimulation mit Templates**

```
1 // pendelmitfunktionstemplate.cc
 2 #include <iostream> // header für Ein - /Ausgabe3 #include <cmath> \quad // mathematische Funktionen
 4
5 template < typename Number >
6 void simuliere_pendel (Number 1, Number phi, Number u)
7 {
8 Number dt (1E-4);<br>9 Number T (30.0);
    Number T(30.0);10 Number t (0.0);
11 Number g(9.81/1);12
13 std:: cout << t << "\sqcup" << phi << std:: endl;
14 while (t < T)15 {
16 t = t + dt;17 Number phialt (phi), ualt (u);
18 phi = phialt + dt*ualt;
19 u = ualt - dt * g * sin(\text{phialt});20 std:: cout << t << "\cup" << phi << std:: endl;
21 }
22 }
23
24 int main ()
25 {
26 \, float 11(1.34); \, // \,Pendellinge in Meter
27 float phil(3.0); // Anfangsamplitude in Bogenmaß
28 float u1(0.0); //\ Anfangsgeschwindigkeit29 simuliere_pendel (l1 , phi1 , u1 );
30
31 double 12(1.34); //\ Pendellinge in Meter
32 double phi2(3.0); // Anfangs amplitude in Bogenma\beta33 double u2(0.0); //\ Anfangsgeschwindigkeit34 simuliere_pendel (l2 , phi2 , u2 );
35 }
```
# Referenzargumente

• Das Kopieren der Argumente einer Funktion kann verhindert werden indem man das Argument als Referenz definiert:

```
void f (double x, double & y)
{
 y = x * x;\mathbf{r}double x(3), y;
f(x, y); // y hat nun den Wert 9, x ist unverändert.
```
- Statt eines Rückgabewertes kann man auch ein (zusätzliches) Argument modifizieren.
- Insbesondere kann man so den Fall mehrerer Rückgabewerte realisieren.
- Referenzargumente bieten sich auch an wenn Argumente "sehr groß" sind und damit das kopieren sehr zeitaufwendig ist.
- Der aktuelle Parameter im Aufruf muss dann eine Variable sein.

# 3 Vektoren und Matrizen

HDNUM stellt Matrix und Vektorklassen zur Verfügung.

# 3.1 Vektoren

hdnum::Vector<T>

- hdnum::Vector<T> ist ein Klassen-Template.
- Es macht aus einem beliebigen (Zahl-)Datentypen T einen Vektor.
- Auch komplexe und hochgenaue Zahlen sind möglich.
- Vektoren verhalten sich so wie man es aus der Mathematik kennt:
	- Bestehen aus n Komponenten.
	- Diese sind von 0 bis  $n-1$  (!) durchnummeriert.
	- Addition und Multiplikation mit Skalar.
	- Skalarprodukt und Norm (noch nicht implementiert).
	- Matrix-Vektor-Multiplikation
- Die folgenden Beispiele findet man in vektoren.cc

#### Konstruktion und Zugriff

• Konstruktion mit und ohne Initialisierung

```
\texttt{hdnum}::\texttt{Vector} \leq \texttt{float} > \texttt{x(10)}; // \textit{Vektor\ mit 10 Elementen}hdnum:: Vector <double > y(10,3.14); // 10 Elemente initialisiert<br>hdnum:: Vector <float > a; // ein leerer Vektor
hdnum :: Vector <float > a;
```
• Speziellere Vektoren

```
hdnum :: Vector < std :: complex <double > >
  cx(7, std::complex <del>double</del>>(1.0, 3.0));mpf\_set\_default\_prec (1024); // Setze Genauigkeit für mpf classhdnum:: Vector <mpf_class > mx(7,mpf_class("4.44"));
```
• Zugriff auf Element

```
for (std::size_t i=0; i\langle x.size() ; i=i+1)x[i] = i; // Zugrift \; auf \; Elemente
```
• Vektorobjekt wird am Ende des umgebenden Blockes gelöscht.

#### Kopie und Zuweisung

- Copy-Konstruktor: Erstellen eines Vektors als Kopie eines anderen hdnum:: Vector <float>  $z(x)$ ; //  $z$  ist Kopie von x
- Zuweisung nach Initialisierung, beide Vektoren müssen die gleiche Größe haben!

```
b = z; // b kopiert die Daten aus z
a = 5.4; // Zuweisung an alle Elemente
\verb|hdnum::Vector<double>~w;~~// ~~le \emph{error} ~~Vektorw.\mathtt{resize(x.size())}; // make correct size
w = x; // copy elements
```
• Ausschnitte von Vektoren

```
hdnum:: Vector <float > w(x.sub(7,3)); // w ist Kopie von x \mid \gamma],..., x \mid \gammaz = x \cdot sub(3, 4); // z ist Kopie von x \mid 3 \mid ... \cdot x \mid 6 \mid
```
#### Rechnen und Ausgabe

• Vektorraumoperationen und Skalarprodukt

```
w += z; // w = w+z
w −= z; \qquad \qquad \qquad // \ \ w\ =\ w−zw *= 1.23; // s k a l a r e M u l t i p l i k a t i o n
w /= 1.23; \hspace{20mm} // skalare Divisionw.update (1.23,z); \quad//\ \ w\ =\ w\ +\ a * zfloat s;
s = w * z; // Skalarprodukt
```
• Ausgabe auf die Konsole

```
\texttt{std}::\texttt{court} \iff w \iff \texttt{std}::\texttt{endl}; // \; \textit{schöne} \; \textit{A} \; \textit{usage} \; \textit{h}w \cdot i \text{width}(2); \frac{1}{2} stellen in Indexausgabe
w. width (20); \frac{1}{4} Anzahl Stellen gesamt
w. precision (16); \frac{1}{\sqrt{A}} A nzahl Nachkommas tellen\texttt{std::count} \iff w \iff \texttt{std::endl}; // \textit{num mit mehr Stellen}\texttt{std}::\texttt{court}~<<\texttt{cx}~<<~\texttt{std}::\texttt{endl};//~geht~\textit{auch}~\textit{für}~\textit{complex}\texttt{std}::\texttt{court}~<\!\!\!<\!\texttt{mx}~<\!\!\!<\texttt{std}::\texttt{endl};//~geht~\textit{auch}~\textit{für}~\textit{mpf\_class}
```
#### Beispielausgabe

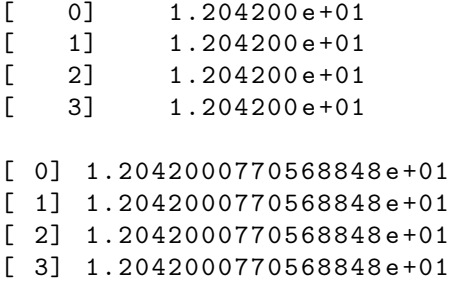

# Hilfsfunktionen

```
zero (w); \frac{d}{da} selbe wie w=0.0fill (w, (float)1.0); // das selbe wie w=1.0fill (w, (float)0.0, (float)0.1); \frac{1}{\sqrt{w}} \cdot w = 0, w = 1 - 0.1, w = 2 - 0.2, ...unitvector (w, 2); // kartesischer Einheitsvektor
gnuplot ("test.dat",w); \frac{1}{\sqrt{q}} gnuplot Ausgabe: i w[i]
gnuplot ("test2.dat",w,z); // gnuplot Ausgabe: w[i] z[i]
```
# Funktionen

• Beispiel: Summe aller Komponenten

```
double sum ( hdnum :: Vector <double > x ) {
  double s(0.0):
  for (\text{std}::\text{size}_t i=0; i\langle x.\text{size}(t); i=i+1)s = s + x[i];return s;
}
```
• Mit Funktionentemplate:

```
template < class T>
T sum (hdnum::Vector <math>T > x</math>) {
  T s (0.0);
  for (\text{std}::\text{size}_t i=0; i\leq x.\text{size}(s); i=i+1)s = s + x[i];return s;
}
```
• Vorsicht: Call-by-value erzeugt keine Kopie!

# 3.2 Matrizen

hdnum::DenseMatrix<T>

- hdnum::DenseMatrix<T> ist ein Klassen-Template.
- Es macht aus einem beliebigen (Zahl-)Datentypen T eine Matrix.
- Auch komplexe und hochgenaue Zahlen sind möglich.
- Matrizen verhalten sich so wie man es aus der Mathematik kennt:
	- Bestehen aus  $m \times n$  Komponenten.
	- Diese sind von 0 bis  $m-1$  bzw.  $n-1$  (!) durchnummeriert.
	- $-$  m  $\times$  n-Matrizen bilden einen Vektorraum.
	- Matrix-Vektor und Matrizenmultiplikation.
- Die folgenden Beispiele findet man in matrizen.cc

#### Konstruktion und Zugriff

• Konstruktion mit und ohne Initialisierung

```
\mathtt{hdnum}::\mathtt{DenseMatrix}\leq \mathtt{float} > \mathtt{B(10,10)}; \qquad \textit{ // } 10x10 \ \mathtt{Matrix} \ \textit{uninitialisiert}\verb|hdnum::DenseMatrix < \verb|float> C(10,10,0.0); \textit{ // } 10x10 \textit{ Matrix } initial is i er t
```
• Zugriff auf Elemente

```
for (int i=0; i < B. rowsize(); ++i)
 for (int j=0; j < B. colsize(); ++j)
   B[i][j] = 0.0; // jetzt ist B initialisiert
```
• Matrixobjekt wird am Ende des umgebenden Blockes gelöscht.

#### Kopie und Zuweisung

- Copy-Konstruktor: Erstellen einer Matrix als Kopie einer anderen hdnum:: DenseMatrix <float >  $D(B)$ ;  $//$   $D$   $Kopie$  von  $B$
- Zuweisung nach Initialisierung, beide Matrizen müssen gleiche Größe haben: hdnum:: DenseMatrix <float > A(B.rowsize(), B.colsize());  $//$  make correct size  $A = B;$  // copy elements
- Ausschnitte von Matrizen (Untermatrizen) hdnum:: DenseMatrix <float > F(A.sub(1,2,3,4)); //  $3x4$  Mat ab (1,2)

#### Rechnen mit Matrizen

• Vektorraumoperationen

A += B;  $// A = A+B$ A  $-$  B;  $\frac{1}{2}$  A = A-B  $A * = 1.23;$  //  $Multiplikation mit Skalar$ A  $/$ = 1.23;  $// \ Division \ durch \ Skalar$  $\tt A. update (1.23, B); \; // \; A \; = \; A \; + \; s*B$ 

• Matrix-Vektor und Matrizenmultiplikation

hdnum:: Vector <float>  $x(10,1.0)$ ; // make two vectors hdnum:: $Vector *float* >  $y(10, 2.0)$ ;$ A. mv (y, x);  $\frac{y}{x} = A * x$ A. umv (y, x);  $\frac{y}{y} = y + A*x$ A. umv (y, (float) -1.0, x);  $\frac{y}{y} = y + s*A*x$  $C. mm(A, B);$ C. mm (A, B);<br>
C. umm (A, B);<br>  $\begin{array}{ccc} C & \to & C \\ C & \to & C \end{array}$ <br>
C. umm (A, B);<br>  $\begin{array}{ccc} C & \to & A*B \\ C & \to & C + A*B \end{array}$ 

## 4 GEWÖHNLICHE DIFFERENTIALGLEICHUNGEN

## Ausgabe und Hilfsfunktionen

 $\bullet$  Ausgabe von Matrizen

```
\texttt{std}::\texttt{court} \iff A.\texttt{sub}(0,0,3,3) \iff \texttt{std}::\texttt{endl}; // \; \textit{schöne} \; \textit{A} \; \textit{usage}A.iwidth(2);// Stellen in Indexausgabe
                                             // Anzahl Stellen gesamtA. width(10);// Anzahl Nachkommastellen
A. precision (4);
\texttt{std}::\texttt{court} \iff A \iff \texttt{std}::\texttt{endl}; // \textit{num mit mehr Stellen}
```
 $\bullet$  einige Hilfsfunktionen

```
identity (A);
spd(A):
fill(x, (float)1, (float)1);vandermonde(A, x);
```
#### Beispielausgabe

```
\Omega\overline{1}\mathcal{D}\mathcal{R}\Omega4.0000e+00 - 1.0000e+00 - 2.5000e-01 - 1.1111e-01-1.0000e+00 4.0000e+00 -1.0000e+00 -2.5000e-01\mathbf{1}2 -2.5000e-01 -1.0000e+00 4.0000e+00 -1.0000e+00
3 - 1.1111e - 01 - 2.5000e - 01 - 1.0000e + 00 4.0000e+00
```
#### **Funktion mit Matrixargument**

Beispiel einer Funktion, die eine Matrix A und einen Vektor b initialisiert.

```
template<class T>
void initialize (hdnum::DenseMatrix<T> A, hdnum::Vector<T> b)
\sqrt{ }if (A.\text{rowsize}()!=A.\text{colsize}() | | A.\text{rowsize}() == 0)HDMUM ERROR ("need<sub>\cup</sub> square \cup and \cup nonempty \cup matrix");
   if (A.\texttt{rowsize}()!=b.\texttt{size}())\verb|HDNUM_ERROR("b_{\sqcup}must_{\sqcup}have_{\sqcup}same_{\sqcup}size_{\sqcup}as_{\sqcup}A")\,;for (int i=0; i < A. rowsize(); ++i)\mathcal{L}b[i] = 1.0:
        for (int j=0; j < A.colsize(); ++j)if (j \le i) A[i][j] = 1.0; else A[i][j] = 0.0;
     \mathcal{F}\mathcal{L}
```
# 4 Gewöhnliche Differentialgleichungen

#### 4.1 Differentialgleichungsmodelle und Löser

Gewöhnliche Differentialgleichungen in HDNUM

# 4 Gewöhnliche Differentialgleichungen

- Erlaube Lösung beliebiger Modelle mit beliebigen Lösern.
- Erlaube variable Typen für Zeit und Zustand.
- Trenne folgende Komponenten:
	- Differentialgleichungsmodell (inklusive Anfangsbedingung),
	- Lösungsverfahren,
	- Steuerung und Zeitschleife.

# Differentialgleichungsmodell

Ein Differentialgleichungsmodell ist gegeben durch

- Typen für Zeit und Zustandskomponenten variabel.
- $\bullet\,$  Größe des Systems  $d.$
- Anfangszustand  $(t_0, u_0)$ .
- Funktion  $f(t, x) : \mathbb{R} \times \mathbb{R}^d \to \mathbb{R}^d$ .
- Optional die Jacobimatrix  $f_x(t, x)$  (wird für implizite Verfahren benötigt).
- Für Zustand und Jacobimatrix verwenden wir Vektor- und Matrixklassen aus HD-NUM.

Als nächstes ein Beispiel für das Modellproblem

$$
u'(t) = \lambda u(t), \quad t \ge t_0, \quad u(t_0) = u_0, \quad \lambda \in \mathbb{R}, \mathbb{C}.
$$

#### Modellproblem (Datei examples/modelproblem.hh)

```
1 /∗∗ @brief Example class for a differential equation model<br>2
 3 The model is
 \frac{4}{5}u'(t) = \text{lambda} * u(t), t > = t_0, u(t_0) = u_0.\frac{6}{7}\theta transform T a type representing time values
          \forall tparam N a type representing states and f</math>−values9 ∗/
10 template<class T, class N=T>
11 class ModelProblem
12 {
\frac{13}{14} public :<br>\frac{14}{14} /**
14 /** \brief export size_type */<br>15 typedef std::size t size type;
\frac{16}{17}/** \ \backslash \text{brief } \text{ export } time\_type * /trypedef T time_type;
\frac{18}{19}20 /∗∗ \ brief export number_type */<br>21 typedef N number type;
\begin{array}{c} 22 \\ 23 \end{array}23 // ! co n s t r u c to r s t o r e s parameter lambda
24 ModelProblem ( const N& lambda_ )
```
#### 4 GEWÖHNLICHE DIFFERENTIALGLEICHUNGEN

```
\left. \begin{array}{ll} \text{: } \text{lambda}\left(\text{lambda}\right) \end{array} \right) { }
25
\overline{26}27//! return number of componentes for the model<br>std::size_t size () const
\frac{28}{29}\frac{30}{31}\{return 1:\begin{array}{c} 31 \\ 32 \\ 33 \end{array}\rightarrow//! set initial state including time value<br>void initialize (T& t0, hdnum::Vector<N>& x0) const
\begin{array}{c} 34 \\ 35 \end{array}\frac{36}{37}\{\begin{array}{rl} {\tt t0}\ =\ 0\,;\\ {\tt x0}\ [\,0\,]\ =\ 1\,.\,0\,; \end{array}\frac{38}{39}\mathbf{u}\frac{40}{41}<br>\frac{41}{42}//! model evaluation
          void f (const T& t, const hdnum:: Vector<N>& x, hdnum:: Vector<N>& result) const
\overline{43}\left\{ \right.\frac{44}{45}result [0] = lambda * x [0];\mathbf{r}46//! jacobian evaluation needed for implicit solvers<br>void f_x (const T& t, const hdnum::Vector<N>& x, hdnum::DenseMatrix<N>& result) const
\frac{47}{48}^{40}_{49}\left\{ \right.\begin{array}{rcl} r\,e\,s\,u\,l\,t\,\left[\,0\,\right] & = & \mathrm{lambda}\,; \end{array}50
\frac{5}{51}\rightarrow5253 private
54 N lambda;<br>55};
```
# Differentialgleichungslöser

- Differentialgleichungsmodell ist ein Template-Parameter.
- Typen für Zeit und Zustand werden aus Differentialgleichungsmodell genommen.
- Kapselt aktuellen Zustand und aktuelle Zeit (und evtl. weitere Zustände).
- Methode step führt einen Schritt des Verfahrens durch.

Als nächstes ein Beispiel für den expliziten Euler.

#### Expliziter Euler (Datei examples/expliciteuler.hh)

```
1 /** @brief Explicit Euler method as an example for an ODE solver
  \overline{3}The ODE solver is parametrized by a model. The model also
               exports all relevant types for time and states.<br>The ODE solver encapsulates the states needed for the computation.
  \overline{A}6
               \{tparam M the model type
  8 + 79 template class M
10 class ExplicitEuler
11<sup>2</sup>11 {<br>
12 public:<br>
13 /** | brief export size_type */
14typedef typename M::si\overline{z}e_{\_}type\_size\_type;/** \backslashbrief export time_type */<br>typedef typename M::time_type time_type;
16
1718
         \begin{array}{r@{\hspace{-0.cm}}l@{\hspace{-0.2cm}}l@{\hspace{-0.2cm}}l@{\hspace{-0.19
20\,\frac{21}{22}//! constructor stores reference to the model<br>ExplicitEuler (const Mk model_)
         \begin{array}{ll} & \ldots \ldots \ldots \quad (\text{const}\ \text{MK}\ \text{model} _{\text{}})\\ \vdots\ \text{model}\ (\text{model} _{\text{}})\ ,\ \text{u}\ (\text{model}.\ \text{size}\ (\text{)}\ ,\ \text{f}\ (\text{model}.\ \text{size}\ (\text{)}\ )\\ \{ \end{array}\frac{1}{2}24
\frac{25}{26}model. initialize (t, u);
```
## 4 GEWÖHNLICHE DIFFERENTIALGLEICHUNGEN

```
dt = 0.1;27
 \overline{28}29
 \begin{array}{c} 30 \\ 31 \end{array}\frac{1}{2} set time step for subsequent steps<br>void set_dt (time_type dt_)
           \begin{cases} \frac{1}{2} & \text{if } \frac{1}{2} \leq \frac{1}{2} \end{cases}\bar{3}233
 \begin{array}{c} 34 \\ 35 \end{array}\frac{36}{37}//! do one step<br>void step ()
 38
             \left\{ \right.\begin{array}{c} // \; \; evaluate \;\; model \\ // \;\; advance \;\; state \\ // \;\; advance \;\; time \end{array}\quad \  \  \, \text{model}\,.\,\,f\,(\,t\,\,,\,u\,\,,\,f\,\,)\,\,;39\begin{array}{c} 40 \\ 41 \end{array}u. update(dt, f);<br>t + = dt;42<br>43<br>44\rightarrow//\hspace{0.1cm}I\hspace{0.1cm}get\hspace{0.1cm}current\hspace{0.1cm}state\overline{45}const hdnum:: Vector<number_type>& get_state () const
 \frac{46}{47}\int return u;
            \mathbf{u}49
             \frac{//!}{\text{time\_type get\_time}} \text{ ()} \text{ const}50^{\circ}\frac{50}{51}\begin{array}{c} 52 \\ 53 \end{array}\left\{\begin{array}{c} -1115 \\ \text{return } 1 \end{array}\right.54rac{54}{55}// ! get dt used in last step (i.e. to compute current state)<br>time_type get_dt () const
 \frac{57}{58}\mathfrak{c}\frac{50}{59}return dt;
           \lambda60
 6161<br>
62 private:<br>
63 const M& model;<br>
64 time_type t, dt;<br>
65 hdnum::Vector<number_type> u;<br>
66 hdnum::Vector<number_type> f;
 67.3:
```
# Lösung und Ergebnisausgabe

Die Lösung eines Differentialgleichungsmodells besteht nun aus

- Instantieren der entsprechenden Objekte für Modell und Löser.
- $\bullet$  Zeitschrittschleife bis zur gewünschten Endzeit.
- Speicherung und Ausgabe der Ergebnisse in einem hdnum:: Vector.
- Visualisierung der Ergebnisse mit gnuplot.

Hauptprogramm für Modellproblem (Datei examples/modelproblem.cc)

```
1\#include <iostream>
 2 \# include <vector><br>3 \# include 'hduum.hh''\bar{A}5#include "modelproblem.hh"<br>6#include "expliciteuler.hh"
 8int \text{min} ()
 9\left\{// define a number type10typedef double Number:
11
      typedef ModelProblem<Number> Model; // Model type Model model(-100.0); // instanti
12\overline{13}// instantiate model
14typedef ExplicitEuler<Model> Solver; // Solver type<br>Solver solver (model);<br>solver set_dt(0.02);<br>// set initial time step<br>\frac{d}{dx}15
      Solver solver (model);<br>solver.set dt(0.02);
16
18
```
#### 4 Gewöhnliche Differentialgleichungen

```
19 hdnum::Vector<Number>times; // store time values here<br>20 hdnum::Vector<Adunum::Vector<Number>>s;// store states here<br>21 times.push_back(solver.get_time()); // initial time<br>22 states.push_back(solver.get_state()); // ini
20<br>21<br>22<br>23<br>24<br>25<br>26<br>27while (solver .get_time()<5.0-1e-6) // the time loop
 25 {<br>26 solver.step(); //advance model by one time step<br>27 times.push_back(solver.get_time()); // save time<br>28 states.push_back(solver.get_state()); // and state<br>29 }
 30
        gnuplot ("mp2 - ee - 0.02. dat", times, states); // output model result
 32
 33 return 0;<br>34 }
```